## **How to view your PureSafety Portal Records:**

**1. From your intranet home screen (on a work device) or by using the web address below (on a personal device), access the HR Service Portal and login using your Providence network login and password.** 

**https://www.providence.org/for-employees** 

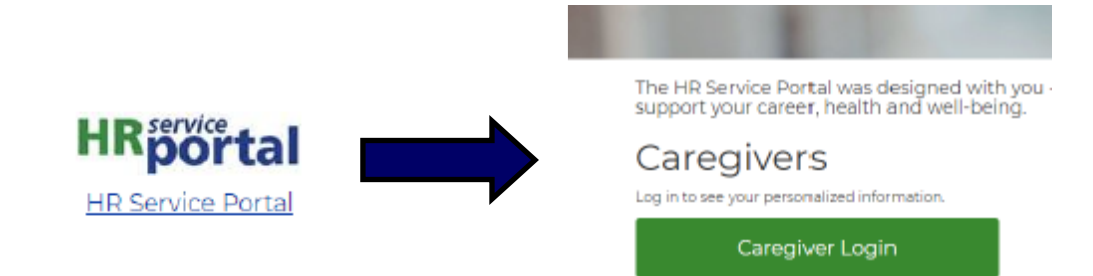

**2. Scroll down the HR Service Portal homepage to find the Caregiver Health Services (PureSafety) link. You should see it on the right side of the page, under the heading "External Links"**

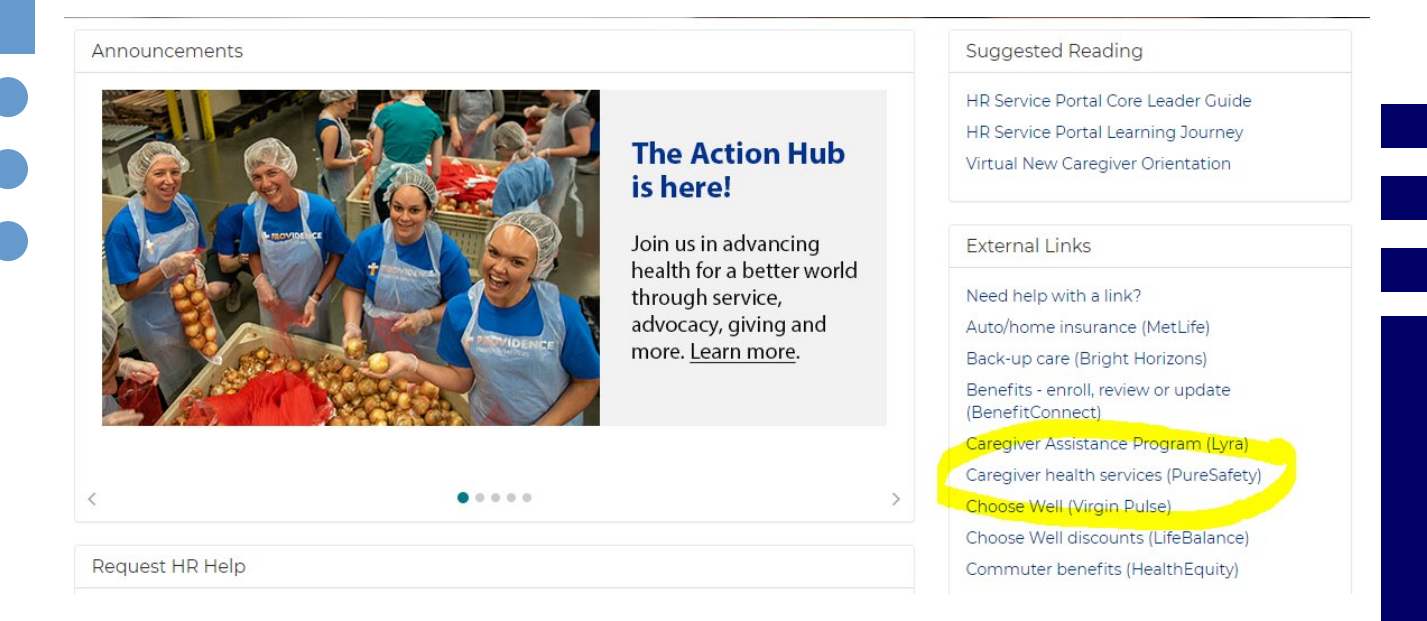

**3. Click on Medical Records under the "Portal" tab. Here you will be able to view your Vaccinations, Titers, and TB Tests that are currently on-file with Caregiver Health. You can also choose to print these at any time by selecting the Print All button.** 

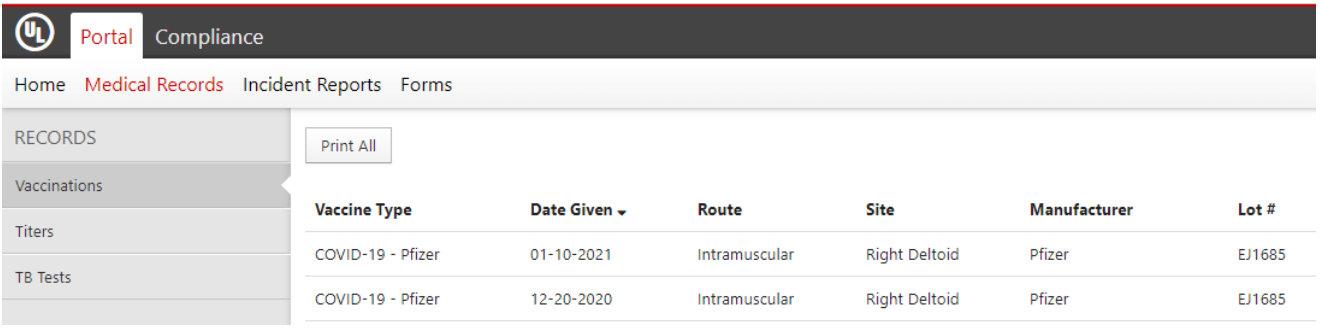